# Konfigurieren von Route Leaking für Serviceverkettung im SD-WAN

## Inhalt

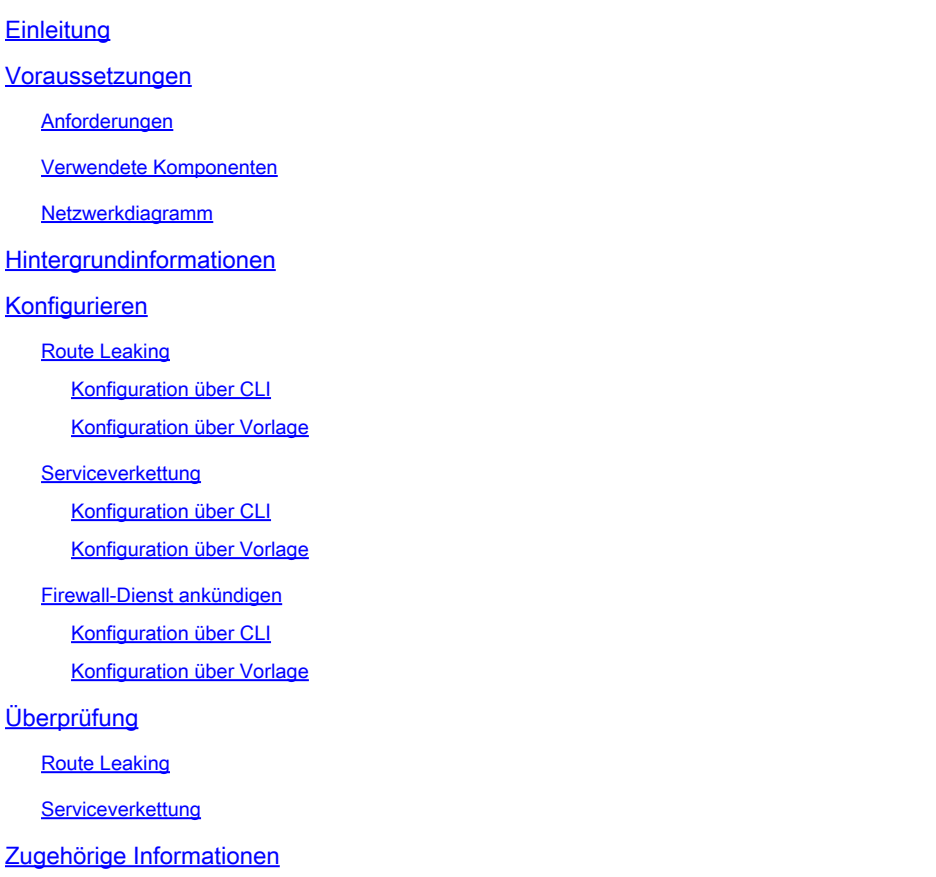

## **Einleitung**

In diesem Dokument wird beschrieben, wie die Serviceverkettung konfiguriert und verifiziert wird, um den Datenverkehr zwischen verschiedenen VRFs zu überprüfen.

## Voraussetzungen

## Anforderungen

Cisco empfiehlt, dass Sie über Kenntnisse in folgenden Bereichen verfügen:

- Cisco Software-defined Wide Area Network (SD-WAN)
- Kontrollrichtlinien.
- Vorlagen.

Verwendete Komponenten

Dieses Dokument basiert auf den folgenden Software- und Hardwareversionen:

- SD-WAN-Controller (20.9.4.1)
- Cisco Edge-Router (17.09.04)

Die Informationen in diesem Dokument beziehen sich auf Geräte in einer speziell eingerichteten Testumgebung. Alle Geräte, die in diesem Dokument benutzt wurden, begannen mit einer gelöschten (Nichterfüllungs) Konfiguration. Wenn Ihr Netzwerk in Betrieb ist, stellen Sie sicher, dass Sie die möglichen Auswirkungen aller Befehle kennen.

### Netzwerkdiagramm

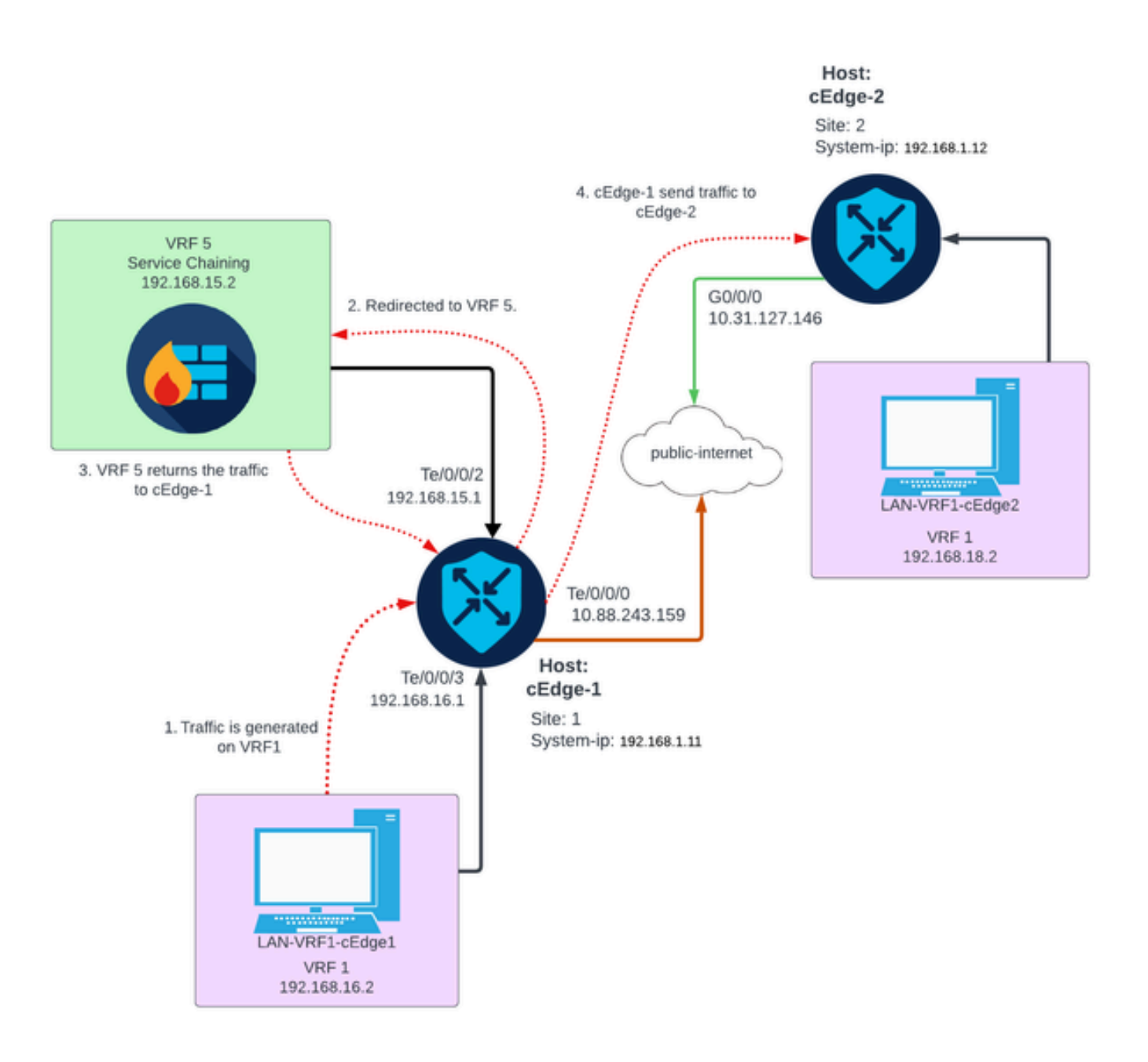

## Hintergrundinformationen

Im Netzwerkdiagramm befindet sich der Firewall-Service in Virtual Routing and Forwarding (VRF)

5, während sich LAN-Geräte in VRF 1 befinden. Informationen zu Routen müssen von den VRF-Instanzen gemeinsam genutzt werden, damit die Weiterleitung und Überprüfung des Datenverkehrs möglich ist. Um Datenverkehr über einen Service weiterzuleiten, muss eine Steuerungsrichtlinie auf dem Cisco SD-WAN-Controller konfiguriert werden.

## Konfigurieren

## Route Leaking

Route Leaking ermöglicht die Weitergabe von Routing-Informationen zwischen verschiedenen VRFs. Wenn sich in diesem Szenario die Serviceverkettung (Firewall) und die LAN-Serviceseite in unterschiedlichen VRFs befinden, ist für die Datenverkehrsanalyse ein Route Leaking erforderlich.

Um das Routing zwischen LAN Service Side und Firewall Service sicherzustellen, ist in beiden VRFs ein Verlust von Routen erforderlich, und an den Standorten, an denen ein Verlust von Routen erforderlich ist, wird eine Richtlinie angewendet.

Konfiguration über CLI

1. Konfigurieren Sie Listen auf dem Cisco Catalyst SD-WAN Controller.

Durch die Konfiguration können Standorte anhand einer Liste identifiziert werden.

```
<#root>
vSmart#
config
vSmart(config)#
 policy
vSmart(config-policy)#
lists
vSmart(config-lists)#
site-list cEdges-1
vSmart(config-site-list-cEdge-1)#
site-id 1
vSmart(config-site-list-cEdge-1)# exit
vSmart(config-lists)#
site-list cEdge-2
vSmart(config-site-list- cEdge-2)#
```

```
vSmart(config-site-list- cEdge-2)# exit
vSmart(config-site-list)# 
vpn-list VRF-1 
vSmart(config-vpn-list-VRF-1)#
vpn 1
vSmart(config-vpn-list-VRF-1)# exit
vSmart(config-site-list)# 
vpn-list VRF-5
vSmart(config-vpn-list-VRF-5)#
 vpn 5
vSmart(config-vpn-list-VRF-5)#
 commit
```
**site-id 2**

2. Konfigurieren der Richtlinie auf dem Cisco Catalyst SD-WAN-Controller

Die Konfiguration ermöglicht die Weitergabe von Routing-Informationen zwischen VRF 1 und VRF 5. Um sicherzustellen, dass das Routing zwischen den VRFs erfolgt, müssen beide VRFs ihre Routing-Daten gemeinsam nutzen.

Die Richtlinie ermöglicht die Annahme und den Export von Datenverkehr von VRF 1 in VRF 5 und umgekehrt.

```
<#root>
vSmart#
config
vSmart(config)#
 policy
vSmart(config-policy)#
control-policy Route-Leaking
vSmart(config-control-policy-Route-Leaking)#
sequence 1
vSmart(config-sequence-1)#
match route
```

```
vSmart(config-match-route)#
```
#### **vpn 5**

```
vSmart(config-match-route)# exit
vSmart(config-sequence-1)#
```
**action accept**

```
vSmart(config-action)#
```
**export-to**

vSmart(config-export-to)#

**vpn-list VRF-1**

```
vSmart(config-action)# exit
```

```
vSmart(config-sequence-1)# exit
vSmart(config-control-policy-Route-Leaking)#
```
**sequence 10**

```
vSmart(config-sequence-10)#
```
**match route**

```
vSmart(config-match-route)#
```
**vpn 1**

```
vSmart(config-match-route)# exit
vSmart(config-sequence-10)#
```
**action accept**

vSmart(config-action)#

**export-to**

vSmart(config-export-to)#

**vpn-list VRF-5**

vSmart(config-action)# exit

```
vSmart(config-sequence-10)# exit
vSmart(config-control-policy-Route-Leaking)#
```
**default-action accept**

vSmart(config-control-policy-Route-Leaking)#

**commit**

3. Wenden Sie die Richtlinie auf den Cisco Catalyst SD-WAN Controller an.

Die Richtlinie wird an Standort 1 und 2 angewendet, um das Routing zwischen der VRF-1 an diesen Standorten und der VRF-5-Instanz zu ermöglichen.

Die Richtlinie wird für eingehenden Datenverkehr implementiert, d. h., sie wird auf OMP-Updates angewendet, die von Cisco Edge-Routern an den Cisco Catalyst SD-WAN-Controller gesendet werden.

```
<#root>
vSmart#
config
vSmart(config)#
apply-policy
vSmart(config-apply-policy)#
site-list cEdge-1
vSmart(config-site-list-cEdge-1)#
 control-policy Route-Leaking in
vSmart(config-site-list-cEdge-1)# exit
vSmart(config-apply-policy)#
site-list cEdge-2
vSmart(config-site-list-cEdge-2)#
 control-policy Route-Leaking in
vSmart(config-site-list-cEdge-2)#
 commit
```
Konfiguration über Vorlage

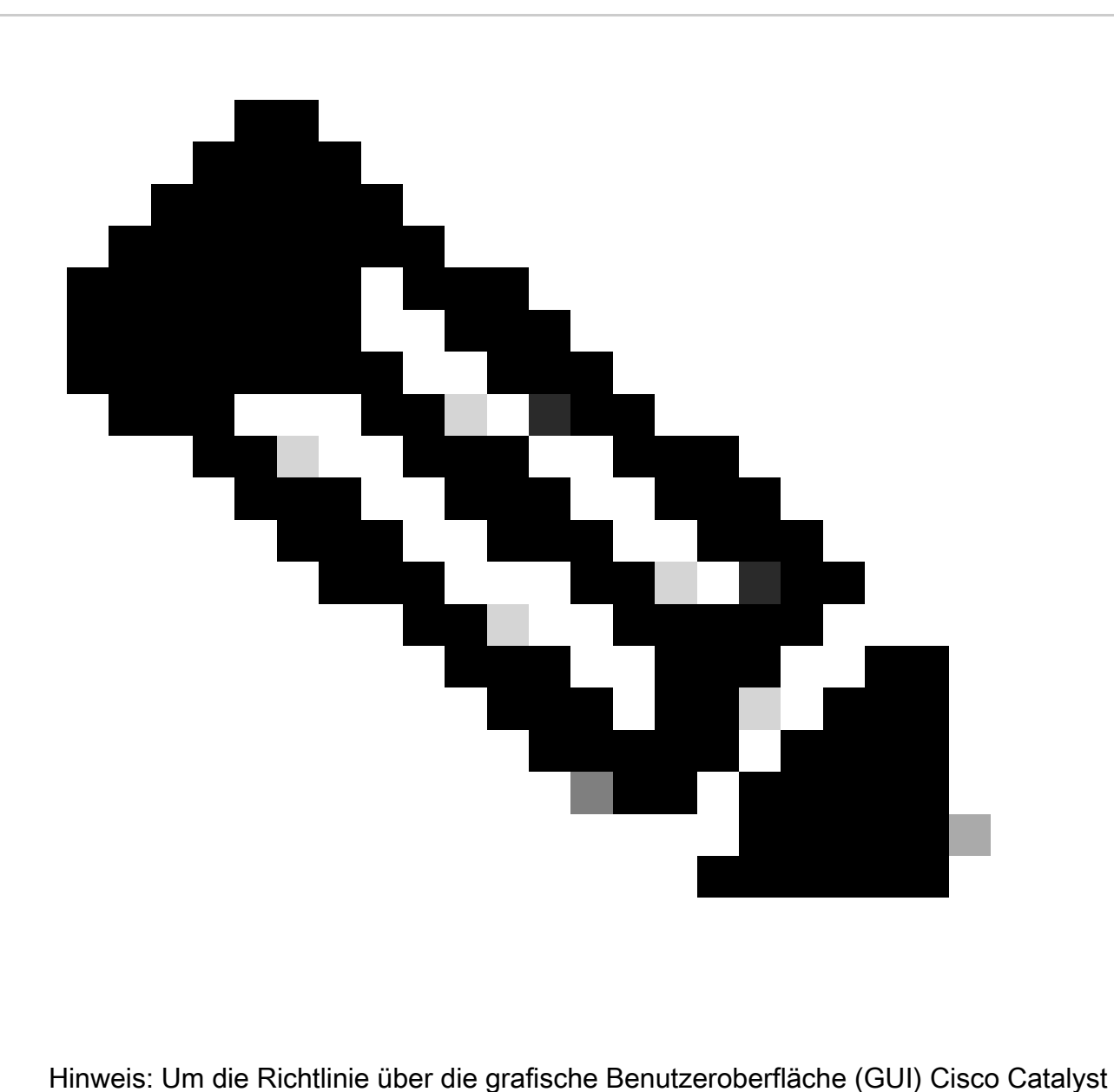

SD-WAN Manager zu aktivieren, muss dem Cisco Catalyst SD-WAN-Controller eine Vorlage zugeordnet sein.

1. Erstellen Sie die Richtlinie, um die Weitergabe von Routing-Informationen zu ermöglichen.

Erstellen Sie auf dem Cisco Catalyst SD-WAN Manager eine Richtlinie, und navigieren Sie zuKonfiguration > Richtlinien > Zentrale Richtlinie.

Klicken Sie auf der Registerkarte Zentrale Richtlinie auf Richtlinie hinzufügen.

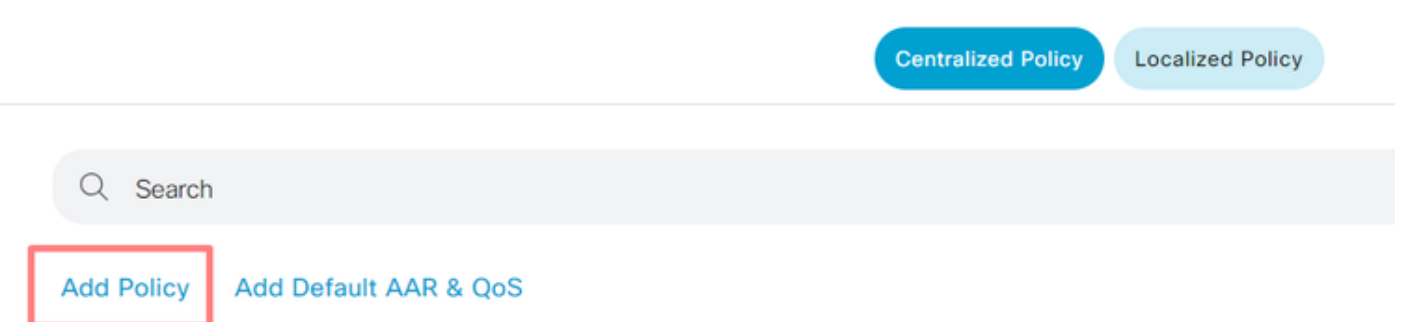

2. Erstellen Sie Listen auf dem Cisco Catalyst SD-WAN Manager. Durch die Konfiguration können Standorte mithilfe einer Liste identifiziert werden.

Navigieren Sie zu Site > New Site List.

Erstellen Sie die Liste der Standorte, an denen ein Route Leaking erforderlich ist, und fügen Sie die Liste hinzu.

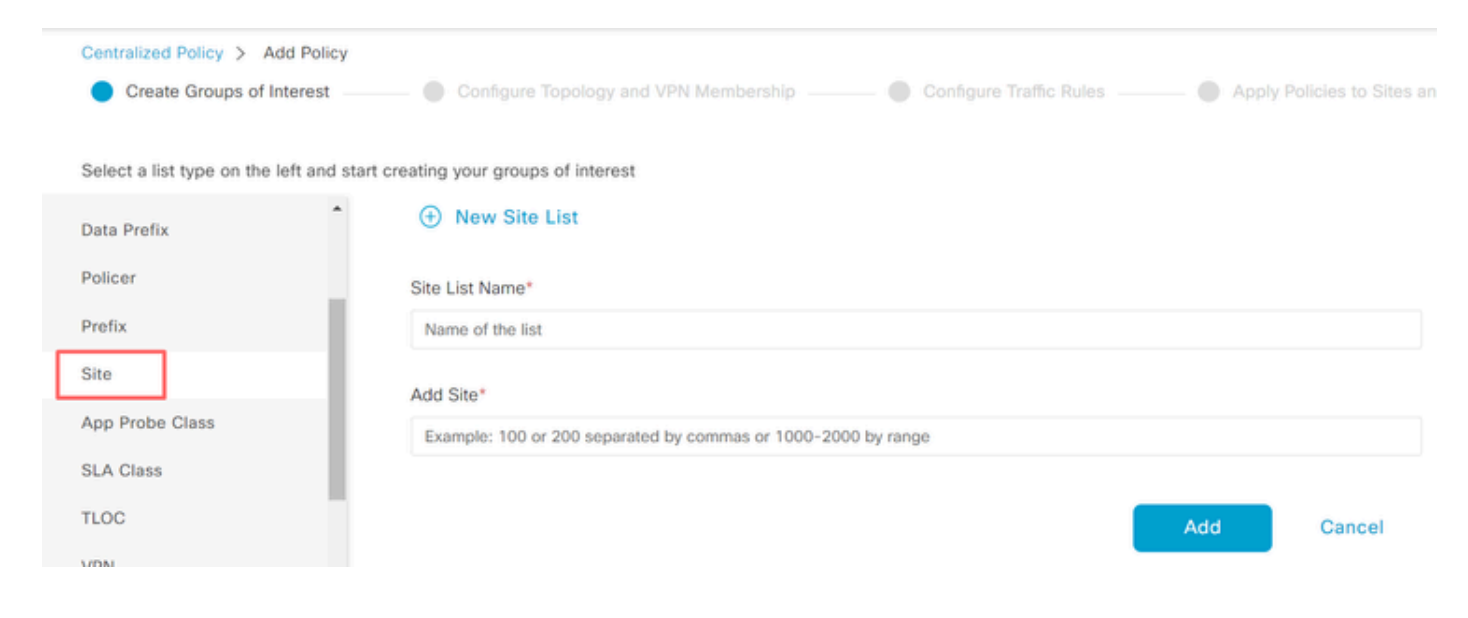

Navigieren Sie zu VPN > New VPN List (Neue VPN-Liste).

Erstellen Sie die VPN-Liste, auf die das Route Leaking angewendet werden muss, und klicken Sie auf "Weiter".

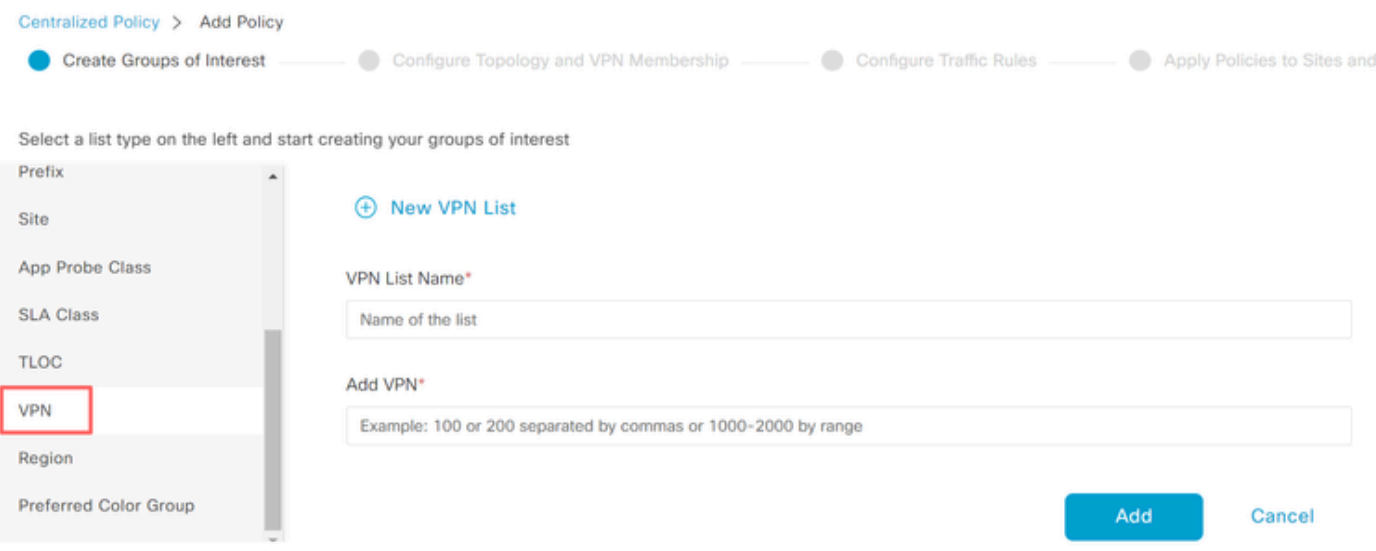

3. Konfigurieren Sie die Richtlinie auf dem Cisco Catalyst SD-WAN Manager.

Klicken Sie auf die Registerkarte Topologie und anschließend auf Topologie hinzufügen.

Erstellen eines benutzerdefinierten Steuerelements (Route und TLOC)

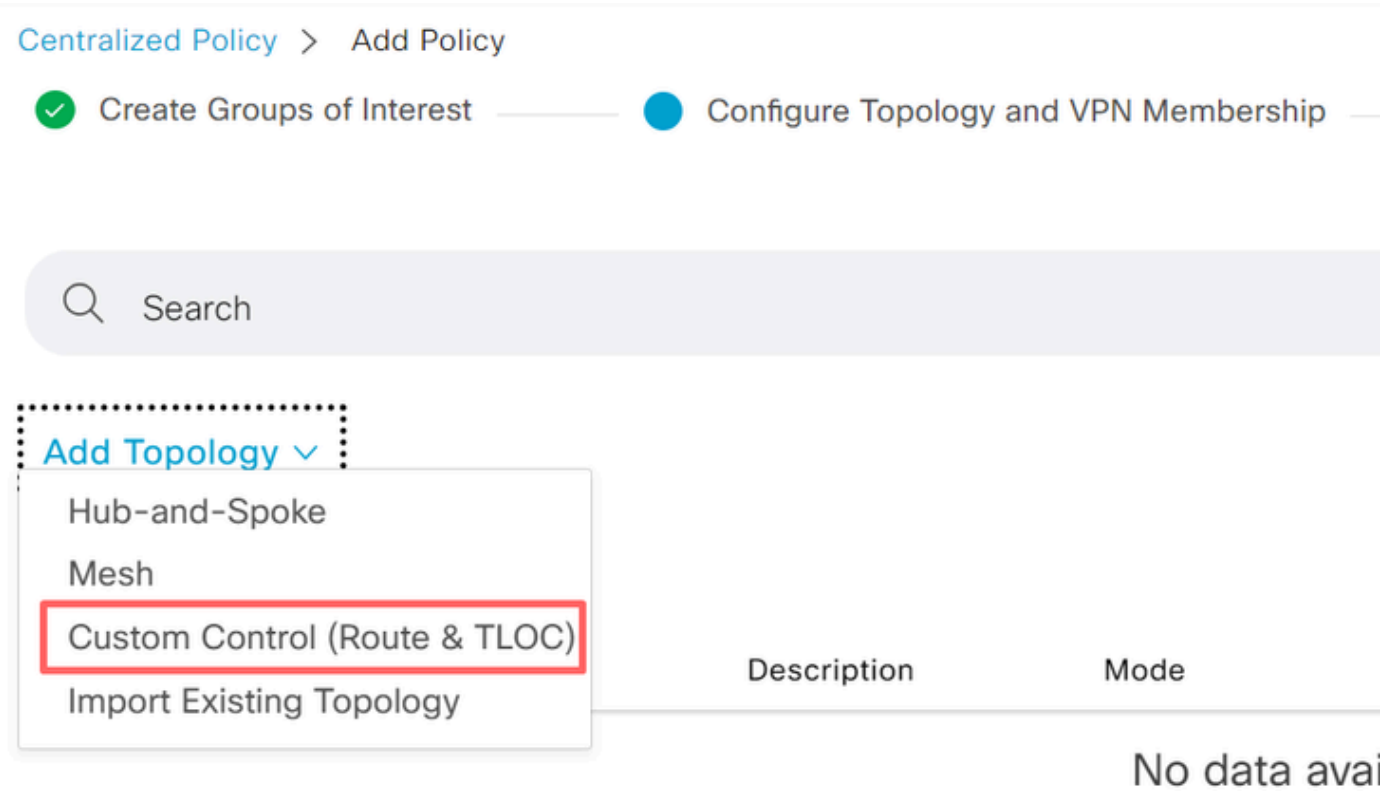

Klicken Sie auf Sequence Type (Sequenztyp), und wählen Sie Route Sequence (Weiterleitungssequenz) aus.

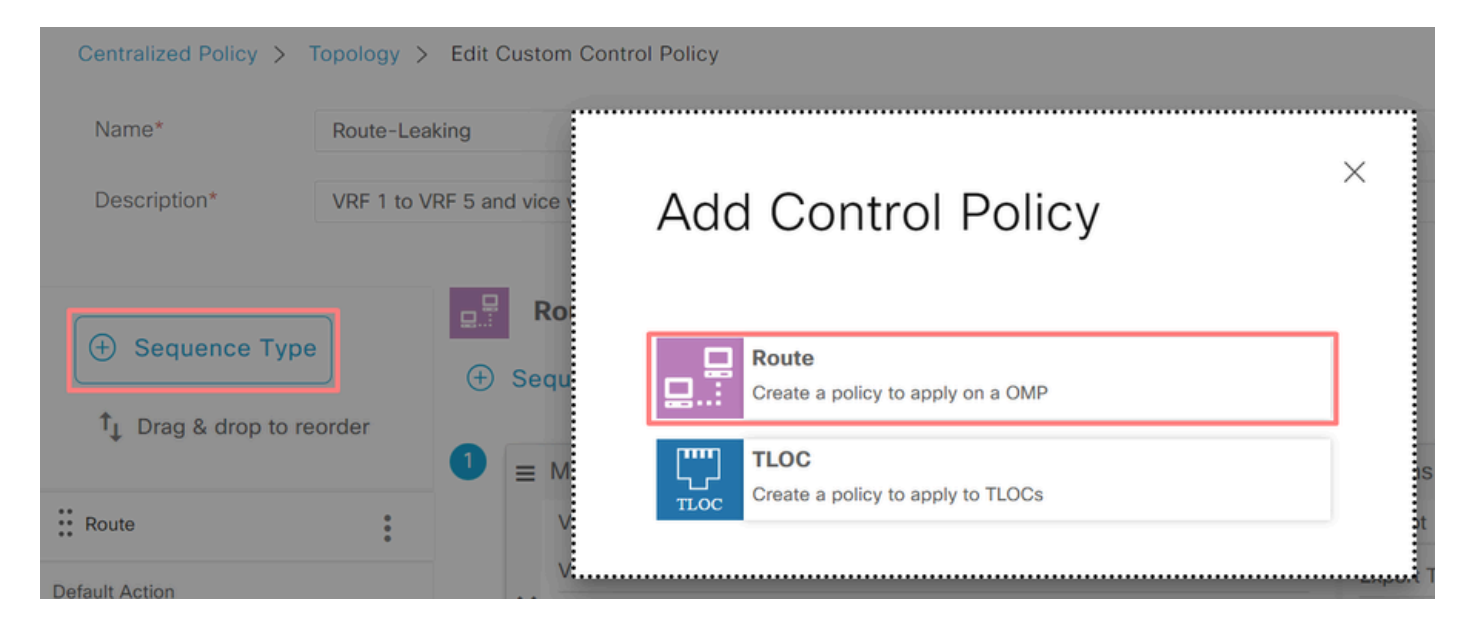

Fügen Sie eine Sequenzregel hinzu.

Bedingung 1: Der Datenverkehr von VRF 1 wird akzeptiert und in die VRF 5 exportiert.

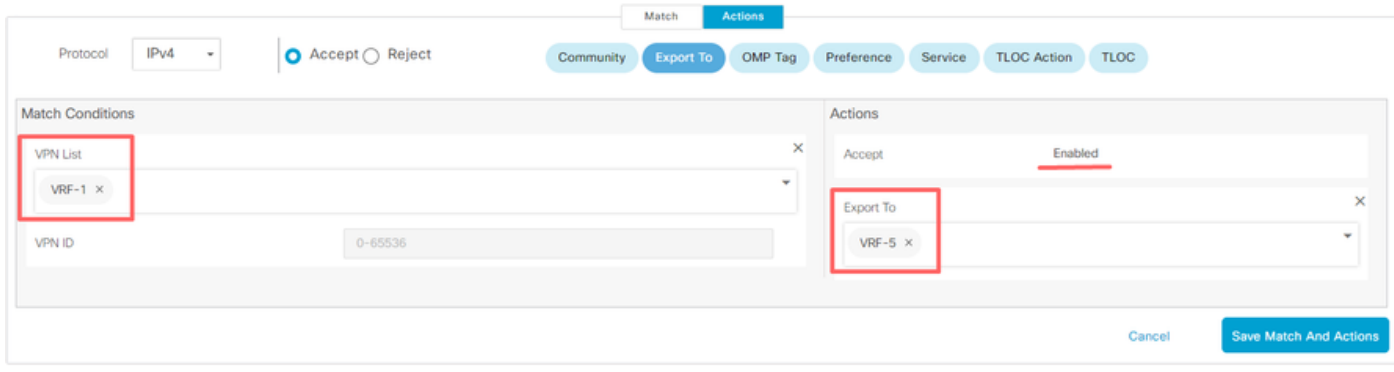

Bedingung 2: Datenverkehr von VRF 5 wird akzeptiert und in VRF 1 exportiert.

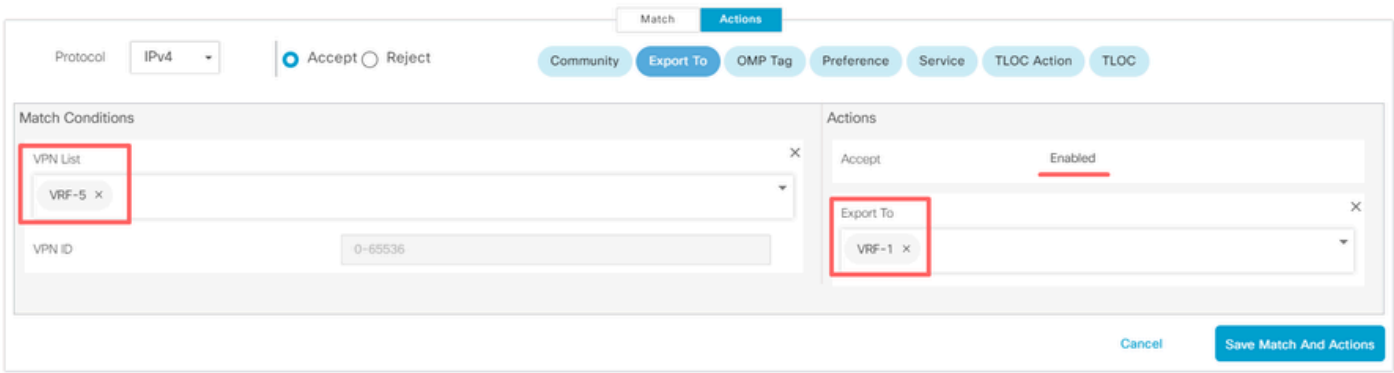

Ändern Sie die Standardaktion der Richtlinie in Akzeptieren.

Klicken Sie auf Save Match and Actions (Übereinstimmung und Aktionen speichern) und dann auf Save Control Policy (Kontrollrichtlinie speichern).

#### **Default Action**

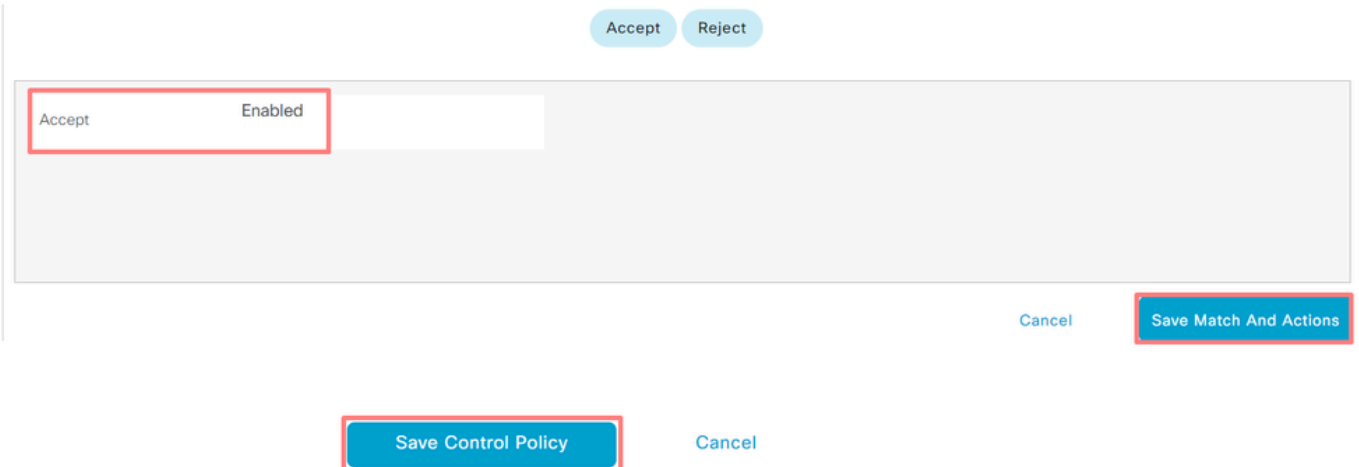

4. Wenden Sie die Richtlinie auf die Websites an, auf denen ein Route Leaking erforderlich ist.

Klicken Sie auf die Registerkarte Topologie, und wählen Sie unter "Route-Leaking Policy" (Richtlinie für Weiterleitung) in der Liste eingehender Standorte die Option New Site/Region List (Neue Standort-/Regionsliste). Wählen Sie die Standortlisten aus, wo ein Route Leaking erforderlich ist.

Um die Änderungen zu speichern, wählen Sie Richtlinienänderungen speichern aus.

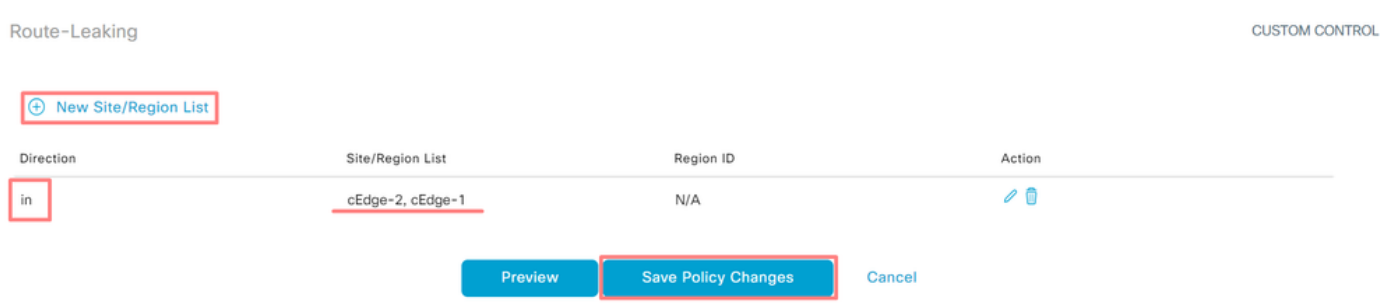

### **Serviceverkettung**

Die Serviceverkettung wird auch als Serviceeinbindung bezeichnet. Dazu gehört die Implementierung eines Netzwerkdienstes. Zu den Standarddiensten gehören Firewall (FW), Intrusion Detection System (IDS) und Intrusion Prevention System (IPS). In diesem Fall wird ein Firewall-Dienst in den Datenpfad eingefügt.

Konfiguration über CLI

1. Konfigurieren Sie die Listen auf dem Cisco Catalyst SD-WAN Controller.

Durch die Konfiguration können Standorte anhand einer Liste identifiziert werden.

Erstellen Sie eine Liste der Standorte, an denen sich die einzelnen VRF 1-Instanzen befinden.

Geben Sie in der TLOC-Liste (Transport Location) die Adresse an, an die der Datenverkehr umgeleitet werden muss, um den Service zu erreichen.

```
<#root>
```
vSmart#

**config**

vSmart(config)#

 **policy**

```
vSmart(config-policy)#
```
**lists**

```
vSmart(config-lists)#
```
**site-list cEdge-1**

vSmart(config-site-list-cEdge-1)#

**site-id 1**

vSmart(config-site-list-cEdge-1)# exit vSmart(config-lists)#

**site-list cEdge-2**

vSmart(config-site-list-cEdge-2)#

**site-id 2**

```
vSmart(config-site-list-cEdge-2)# exit
vSmart(config-lists)#
```
**tloc-list cEdge-1-TLOC**

vSmart(config-tloc-list-cEdge-1-TLOC)#

```
tloc 192.168.1.11 color public-internet encap ipsec
```

```
vSmart(config-tloc-list-cEdge-1-TLOC)#
commit
```
2. Konfigurieren der Richtlinie auf dem Cisco Catalyst SD-WAN-Controller

Die Sequenz filtert den Datenverkehr von VRF 1. Der Datenverkehr wird über eine Service-Firewall auf VRF 5 zugelassen und überprüft.

<#root>

vSmart#

#### **config**

```
vSmart(config)#
 policy
vSmart(config-policy)#
control-policy Service-Chaining
vSmart(config-control-policy-Service-Chaining)#
sequence 1
vSmart(config-sequence-1)#
match route
vSmart(config-match-route)#
vpn 1
vSmart(config-match-route)#
action accept
vSmart(config-action)#
set
vSmart(config-set)#
 service FW vpn 5
vSmart(config-set)#
service tloc-list cEdge-1-TLOC
vSmart(config-set)# exit
vSmart(config-action)# exit
vSmart(config-sequence-1)# exit
vSmart(config-control-policy-Service-Chaining)#
default-action accept
vSmart(config-control-policy-Service-Chaining)#
commit
```
3. Wenden Sie die Richtlinie auf den Cisco Catalyst SD-WAN Controller an.

Die Richtlinie wird an Standort 1 und 2 konfiguriert, um die Überprüfung des Datenverkehrs von VRF 1 zu ermöglichen.

#### <#root>

vSmart#

**config**

vSmart(config)#

**apply-policy**

vSmart(config-apply-policy)# **site-list cEdge-1**

vSmart(config-site-list-cEdge-1)#  **control-policy Service-Chaining out** vSmart(config-site-list-cEdge-1)# exit

```
vSmart(config-apply-policy)#
site-list cEdge-2
vSmart(config-site-list-cEdge-1)#
 control-policy Service-Chaining out
vSmart(config-site-list-cEdge-1)#
commit
```
Konfiguration über Vorlage

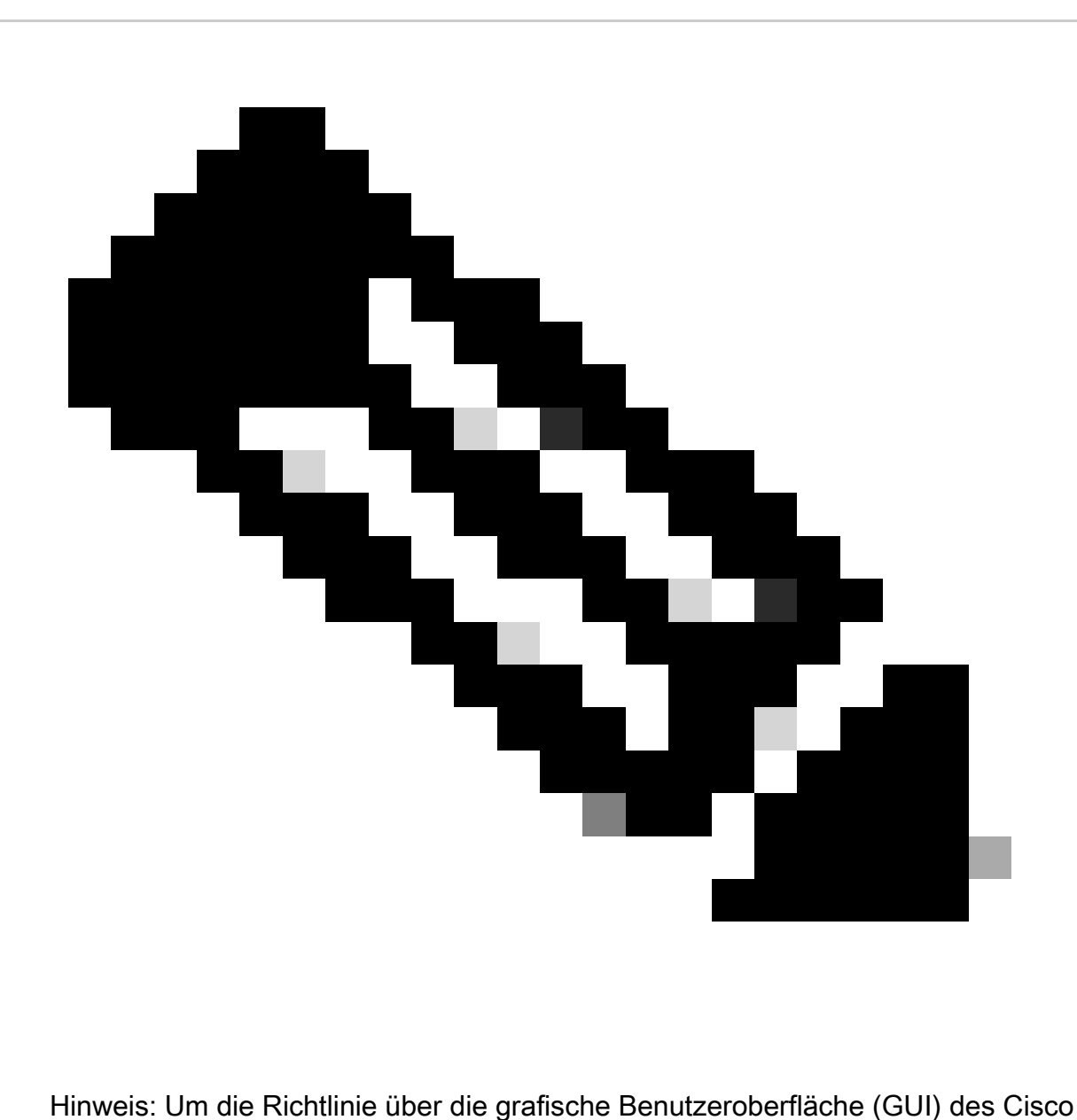

Catalyst SD-WAN Manager zu aktivieren, muss dem Cisco Catalyst SD-WAN-Controller eine Vorlage zugeordnet sein.

1. Erstellen Sie Richtlinien auf dem Cisco Catalyst SD-WAN Manager.

Navigieren Sie zu Konfiguration > Richtlinien > Zentrale Richtlinie.

Klicken Sie auf der Registerkarte "Zentrale Richtlinie" auf Richtlinie hinzufügen.

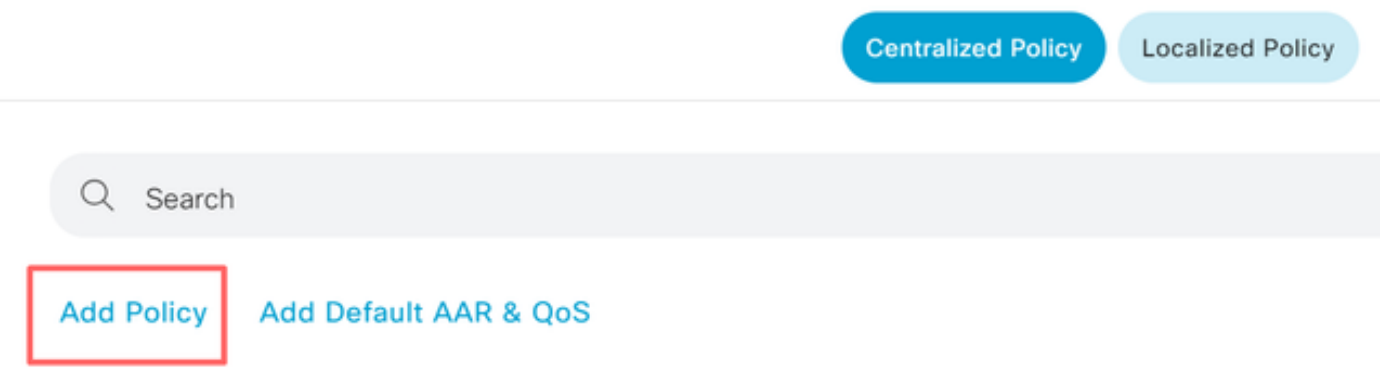

2. Erstellen Sie Listen auf dem Cisco Catalyst SD-WAN Manager.

Navigieren Sie zu Site > New Site List.

Erstellen Sie die Standortliste der Standorte, auf denen sich VRF 1 befindet, und wählen Sie Hinzufügen aus.

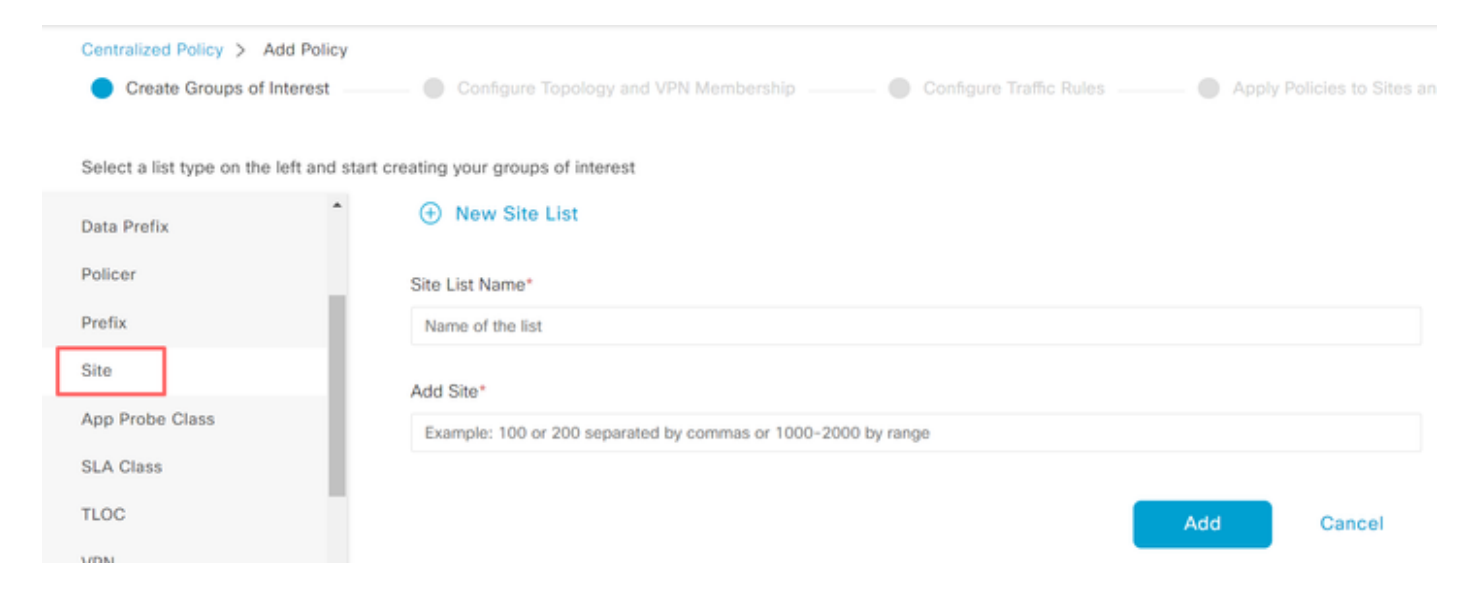

Navigieren Sie zu TLOC > New TLOC List (Neue TLOC-Liste).

Erstellen Sie die Verkettung des TLOC-Listendiensts am , und wählen Sie Speichern aus.

# **TLOC List**

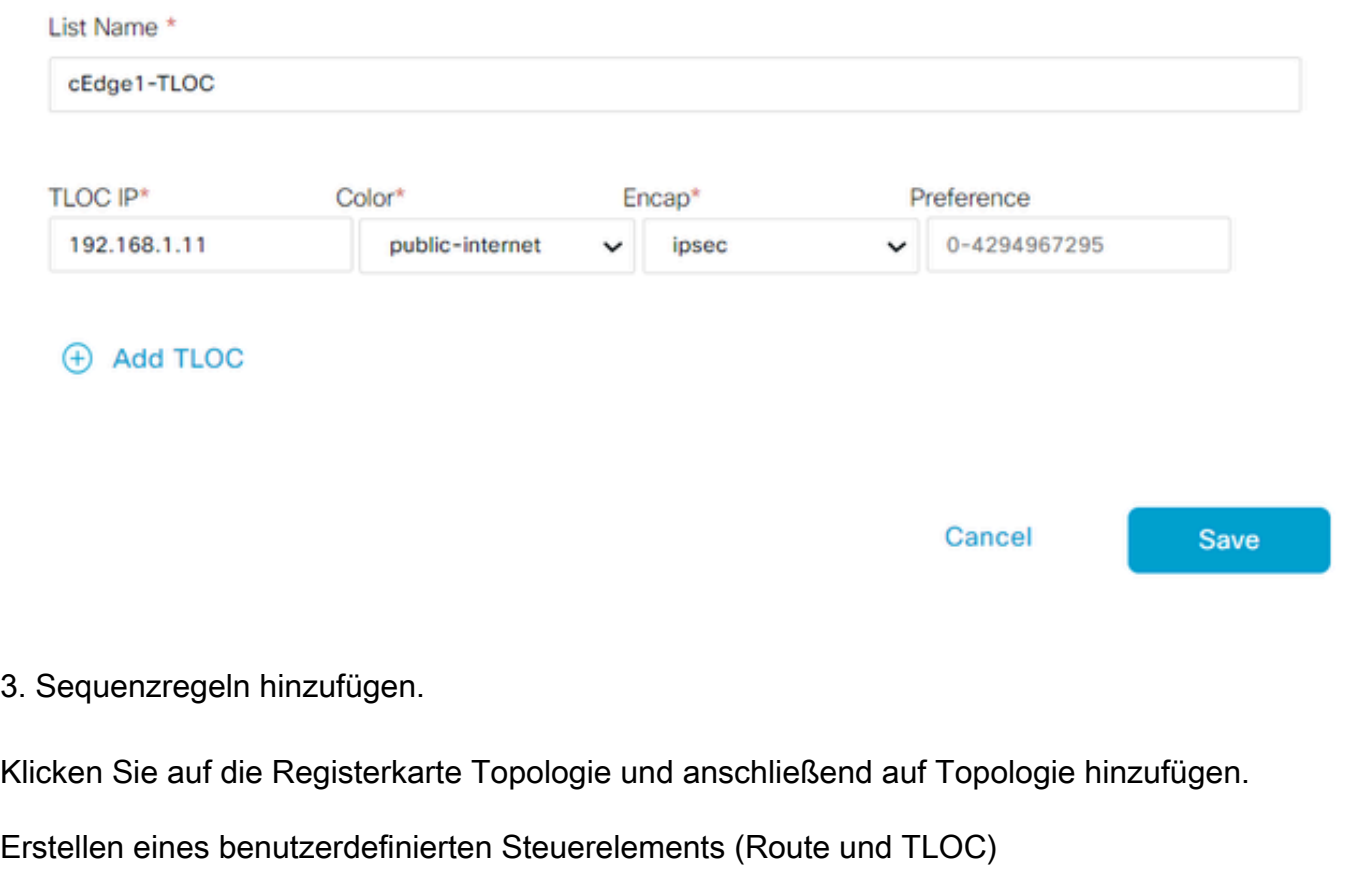

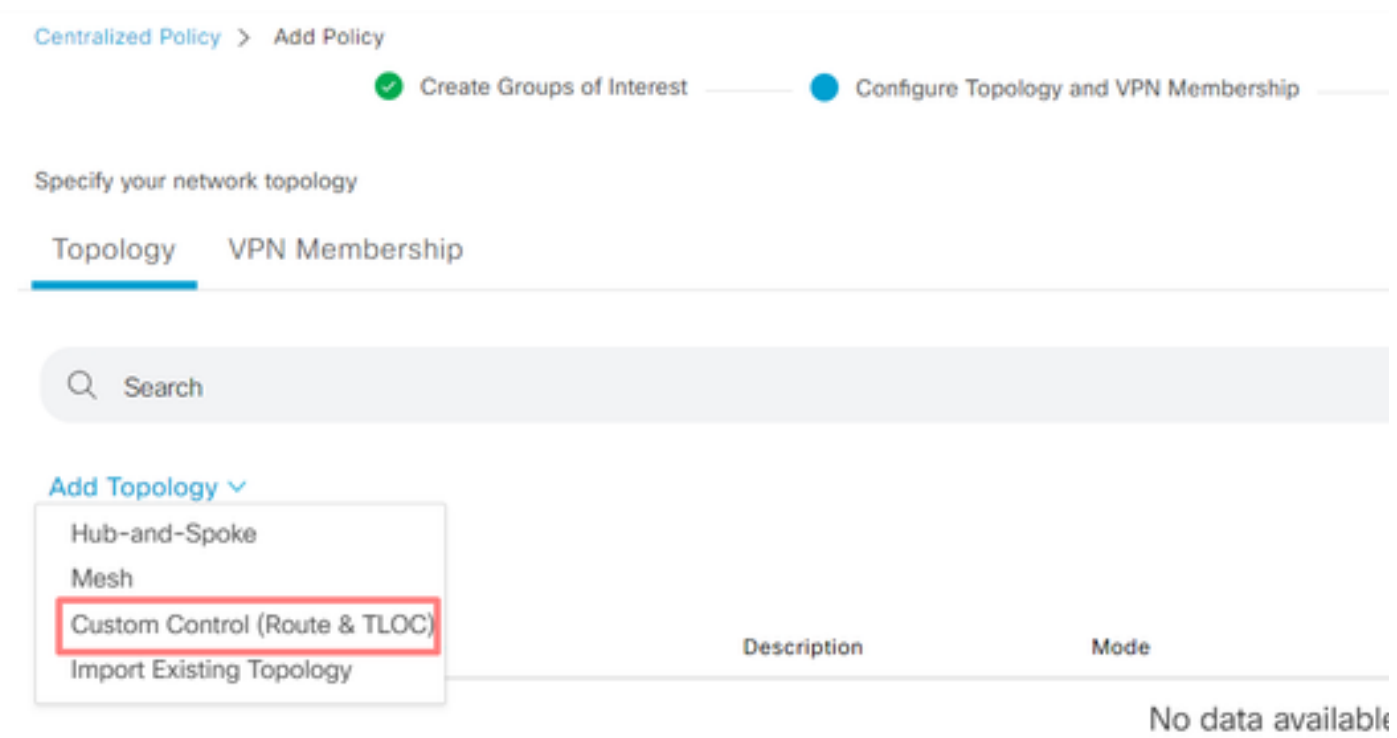

Klicken Sie auf Sequence Type (Sequenztyp), und wählen Sie Route Sequence

### (Weiterleitungssequenz) aus.

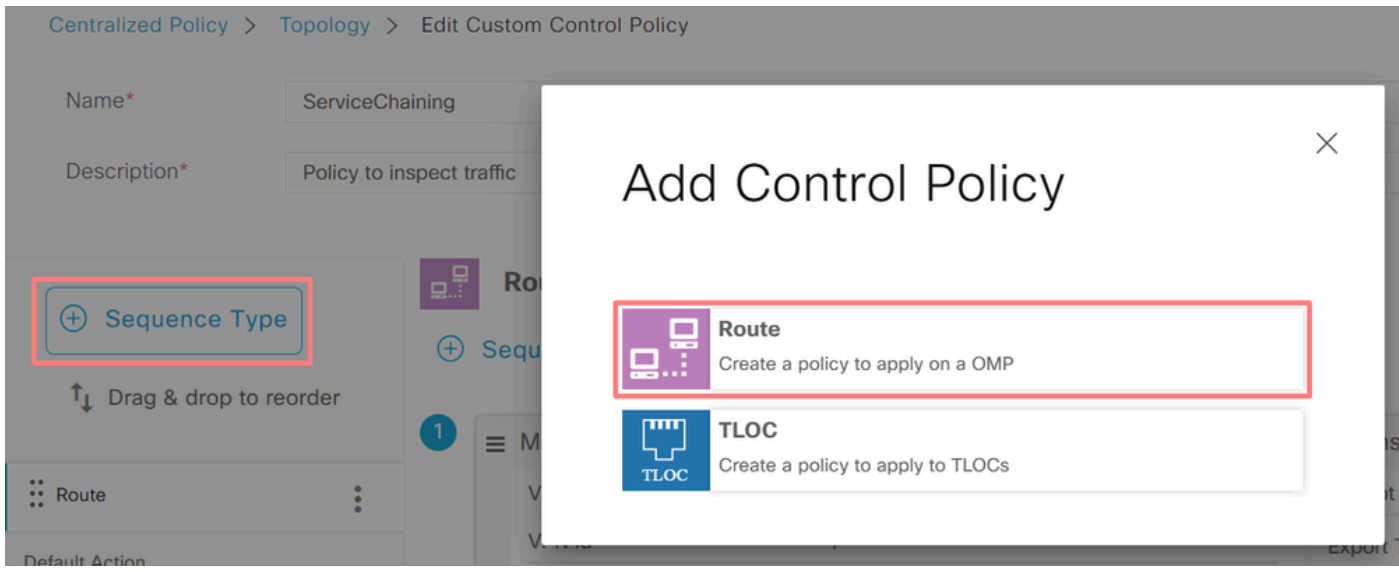

Fügen Sie eine Sequenzregel hinzu.

Die Sequenz filtert den Datenverkehr von der VRF-Instanz 1, lässt ihn zu und leitet ihn dann an einen Service (Firewall) weiter, der innerhalb der VRF-Instanz 5 vorhanden ist. Dies kann durch die Verwendung des TLOC am Standort 1 erreicht werden, der den Standort des Firewall-Services darstellt.

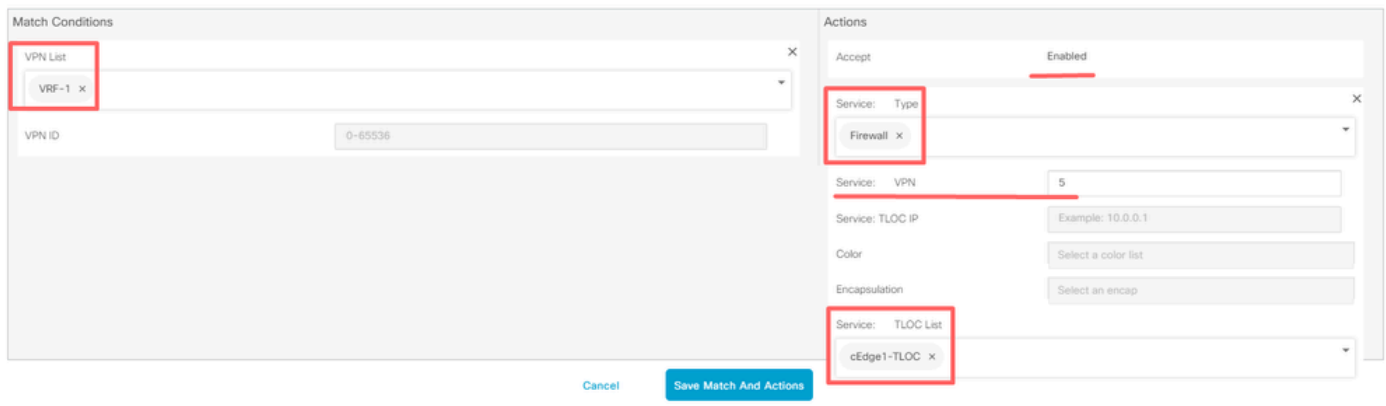

Ändern Sie die Standardaktion der Richtlinie in Akzeptieren.

Klicken Sie auf Save Match and Actions (Übereinstimmung und Aktionen speichern) und dann auf Save Control Policy (Kontrollrichtlinie speichern).

#### **Default Action**

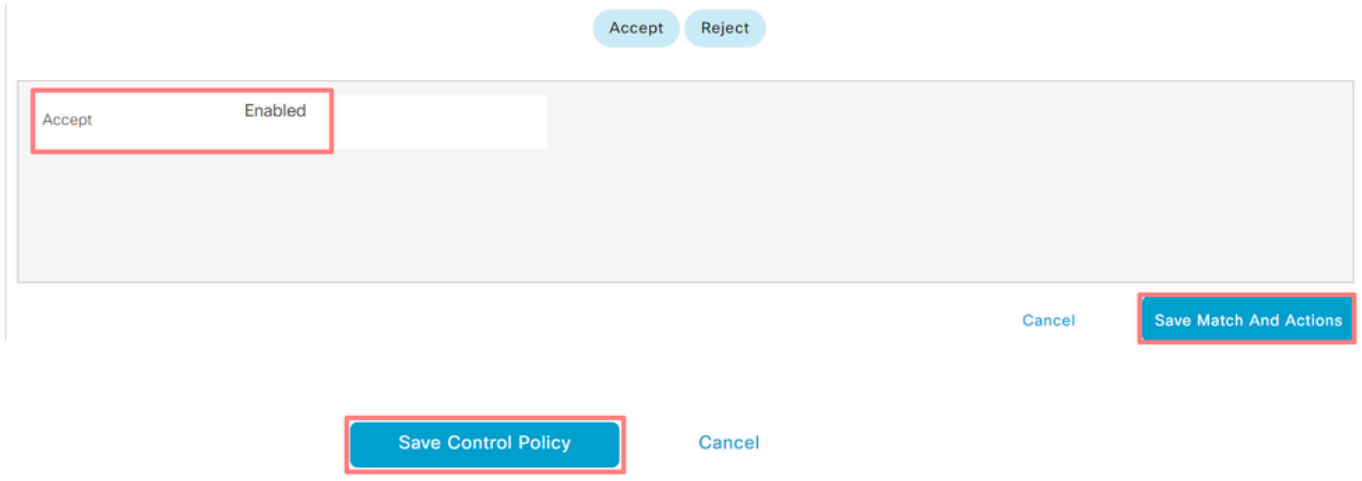

4. Wenden Sie die Richtlinie an.

Klicken Sie auf die Registerkarte Topologie, und wählen Sie unter der Richtlinie für die Serviceverkettung in der Liste ausgehender Standorte die Option Neue Standort-/Regionsliste aus. Wählen Sie die Standorte aus, die der VRF-1-Datenverkehr überprüfen muss, und klicken Sie dann auf Save Policy (Richtlinie speichern). Speichern Sie die Änderungen, und klicken Sie auf Richtlinienänderungen speichern.

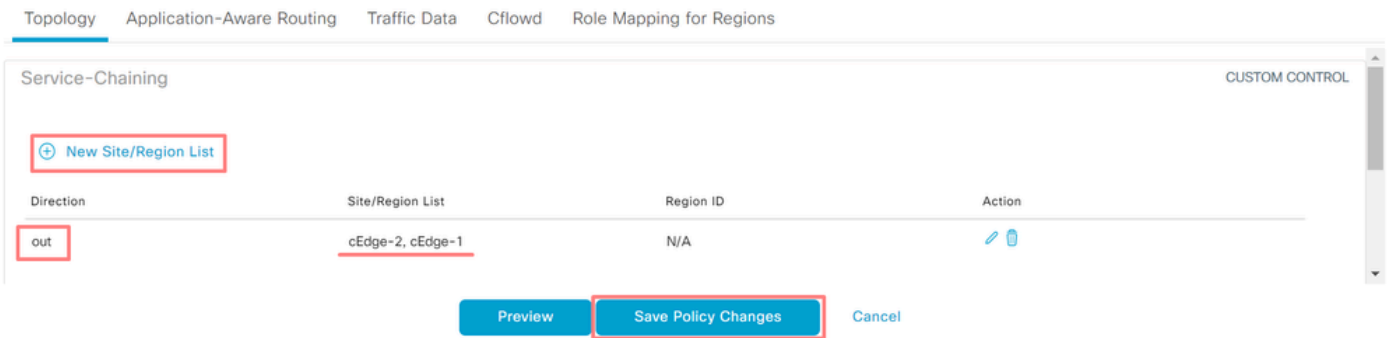

Firewall-Dienst ankündigen

Konfiguration über CLI

Um den Firewall-Service bereitzustellen, geben Sie die IP-Adresse des Firewall-Geräts an. Der Service wird dem Cisco Catalyst SD-WAN-Controller durch ein OMP-Update angekündigt.

```
<#root>
cEdge-01#
config-transaction
cEdge-01(config)#
sdwan
```

```
cEdge-01(config-sdwan)#
service Firewall vrf 5
cEdge-01(config-vrf-5)# 
ipv4 address 192.168.15.2
cEdge-01(config-vrf-5)#
 commit
```
Konfiguration über Vorlage

Navigieren Sie zur Featurevorlage der VRF-Instanz 5. Fahren Sie mit Konfiguration > Vorlagen > Funktionsvorlage > Vorlage hinzufügen > Cisco VPN fort.

Klicken Sie unter Service auf New Service (Neuer Service). Geben Sie die Werte ein, fügen Sie den Service hinzu und speichern Sie die Vorlage.

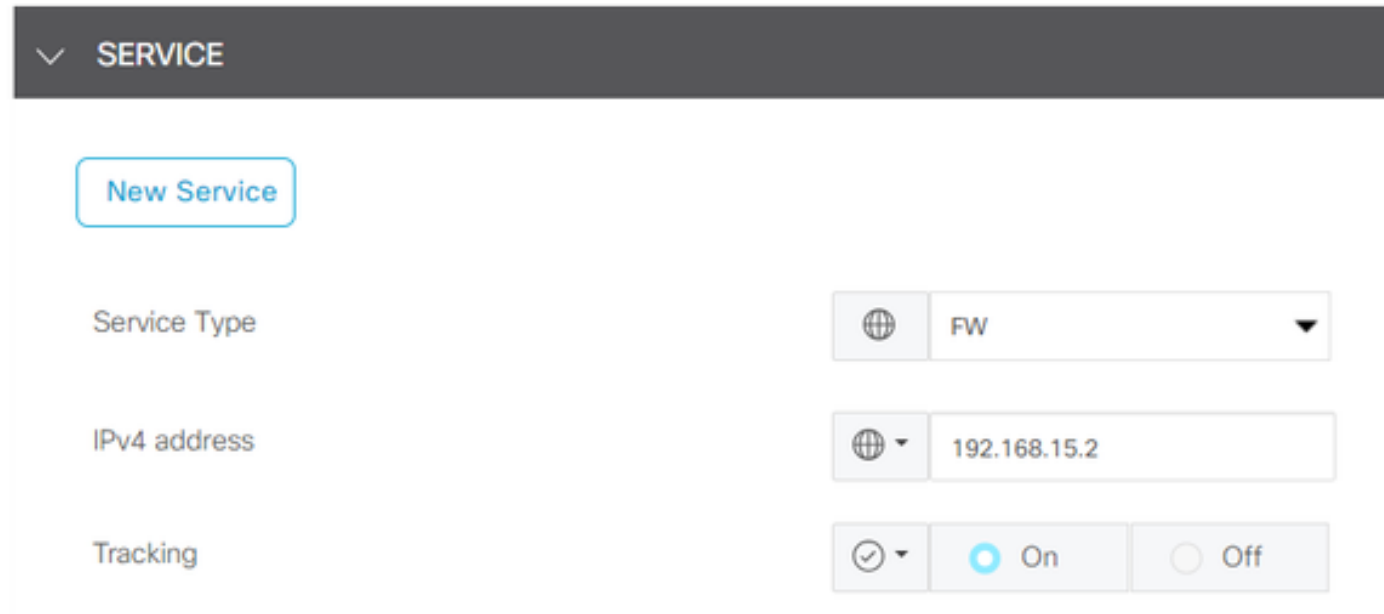

## Überprüfung

### Route Leaking

Vergewissern Sie sich, dass der Cisco Catalyst SD-WAN-Controller Routen von VRF 1 zu VRF 5 und umgekehrt exportiert.

### <#root>

vSmart# show omp routes vpn 1 | tab

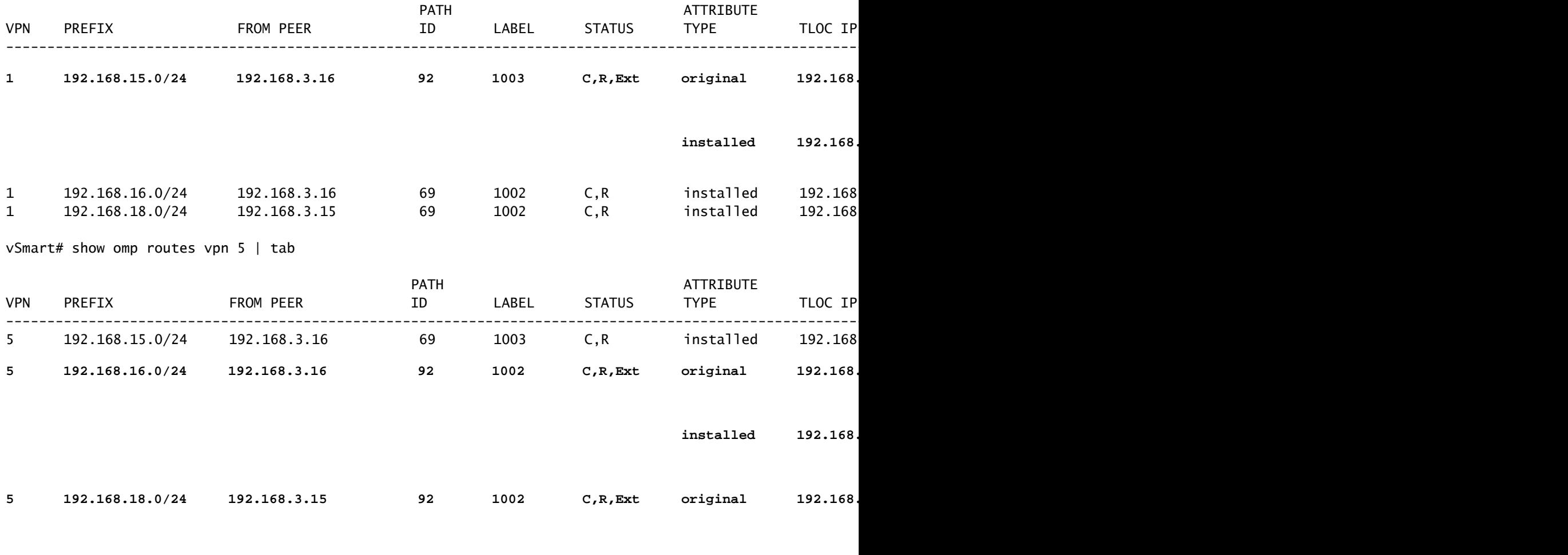

 $\bf{indled} \qquad \bf{192.168}.$ 

Bestätigen Sie, dass die Cisco Edge-Router die geleakte Route von VRF 1 zu VRF 5 erhalten haben.

Bestätigen Sie, dass die Cisco Edge-Router die geleakte Route von VRF 5 zu VRF 1 erhalten haben.

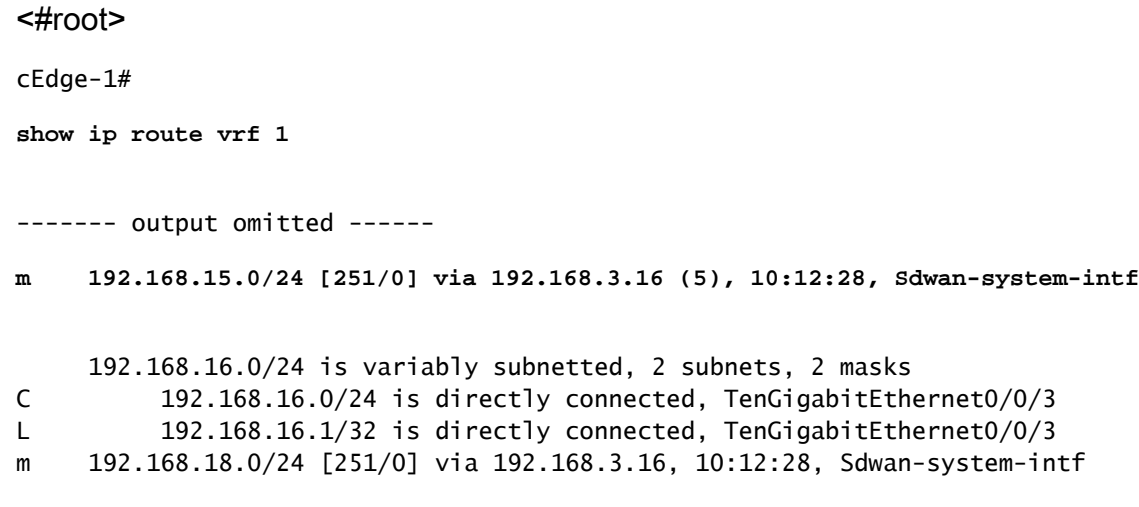

cEdge-1#

**show ip route vrf 5**

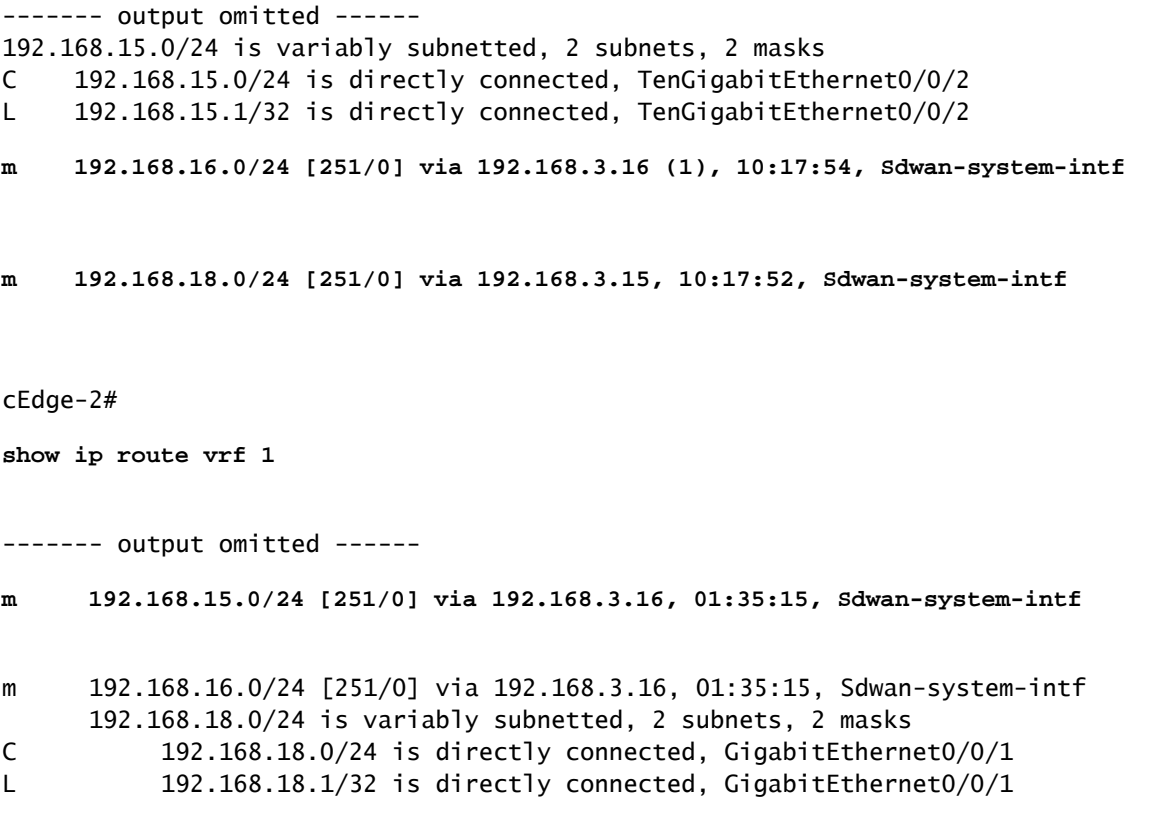

### Serviceverkettung

Vergewissern Sie sich, dass der Cisco Edge Router den Firewall-Service über die OMP-Service-Route dem Cisco Catalyst SD-WAN-Controller angekündigt hat.

<#root>

cEdge-01#

**show sdwan omp services**

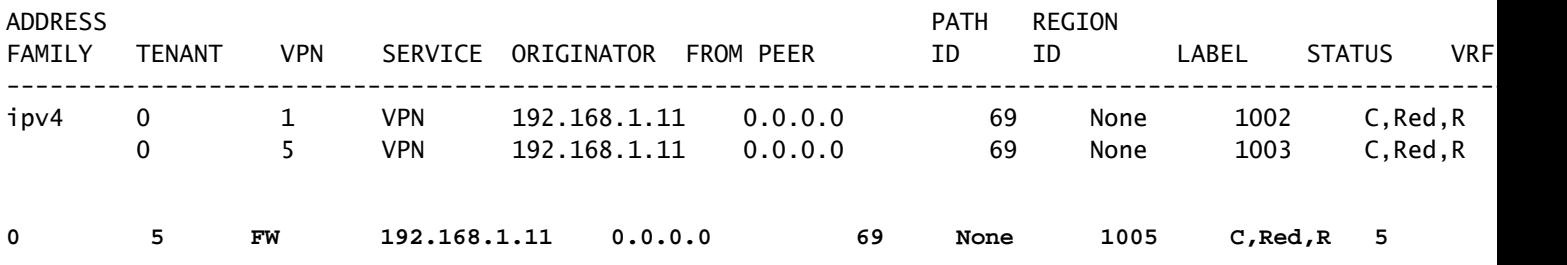

Bestätigen Sie, dass der Cisco Catalyst SD-WAN-Controller die Serviceroute erfolgreich erhalten hat.

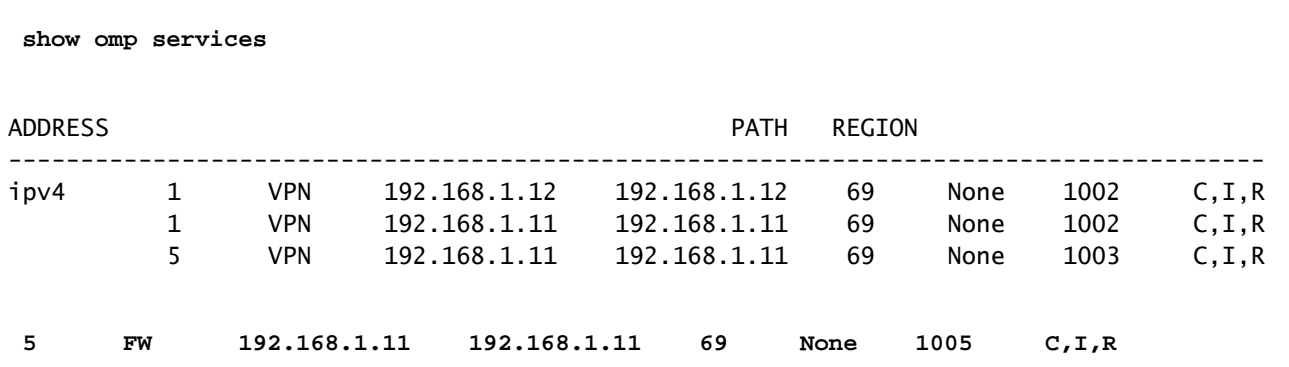

Um zu überprüfen, ob der Firewall-Service den Datenverkehr von VRF 1 überprüft, führen Sie eine Traceroute durch.

#### <#root>

vSmart#

```
Service-Side-cEdge1#traceroute 192.168.18.2
Type escape sequence to abort.
Tracing the route to 192.168.18.2
VRF info: (vrf in name/id, vrf out name/id)
1 192.168.16.1 0 msec 0 msec 0 msec
2 192.168.16.1 1 msec 0 msec 0 msec
3 192.168.15.2 1 msec 0 msec 0 msec
4 192.168.15.1 0 msec 0 msec 0 msec
5 10.31.127.146 1 msec 1 msec 1 msec
6 192.168.18.2 2 msec 2 msec * 
Service-Side-cEdge2#traceroute 192.168.16.2
Type escape sequence to abort.
Tracing the route to 192.168.16.2
VRF info: (vrf in name/id, vrf out name/id)
1 192.168.18.1 2 msec 1 msec 1 msec
2 10.88.243.159 2 msec 2 msec 2 msec
3 192.168.15.2 1 msec 1 msec 1 msec
4 192.168.15.1 2 msec 2 msec 1 msec
```
## Zugehörige Informationen

• [Serviceverkettung](https://www.cisco.com/c/en/us/td/docs/routers/sdwan/configuration/policies/vedge/policies-book/service-chaining.html)

5 192.168.16.2 2 msec \* 2 msec

- [Route Leaking](https://www.cisco.com/c/en/us/td/docs/routers/sdwan/configuration/routing/ios-xe-17/routing-book-xe/m-routing-leaking-for-service-sharing.html)
- [SD-WAN Konfigurieren des Route Leaking YouTube](https://www.youtube.com/watch?v=AKBpInD8BG8)

### Informationen zu dieser Übersetzung

Cisco hat dieses Dokument maschinell übersetzen und von einem menschlichen Übersetzer editieren und korrigieren lassen, um unseren Benutzern auf der ganzen Welt Support-Inhalte in ihrer eigenen Sprache zu bieten. Bitte beachten Sie, dass selbst die beste maschinelle Übersetzung nicht so genau ist wie eine von einem professionellen Übersetzer angefertigte. Cisco Systems, Inc. übernimmt keine Haftung für die Richtigkeit dieser Übersetzungen und empfiehlt, immer das englische Originaldokument (siehe bereitgestellter Link) heranzuziehen.